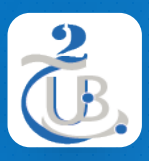

Université de BATNA 2 Département d'informatique

# **2. HTML 2.3. ÉLÉMENTS HTML**

Technologies Web, M1, RSD

#### STRUCTURE HTML TABLE DE MATIÈRE

1. STRUCTURE D'UN ÉLÉMENT HTML 2. COMMENTAIRE HTML 3. EN-TÊTE (HEADING) 4. PARAGRAPHE 5. SAUT DE LIGNE 6. LISTE ORDONNÉE 7. LISTE NON ORDONNÉE 8. IMAGE 9. FIGURE 10 . LIEN HYPERTEXTE 11 . TABLEAU

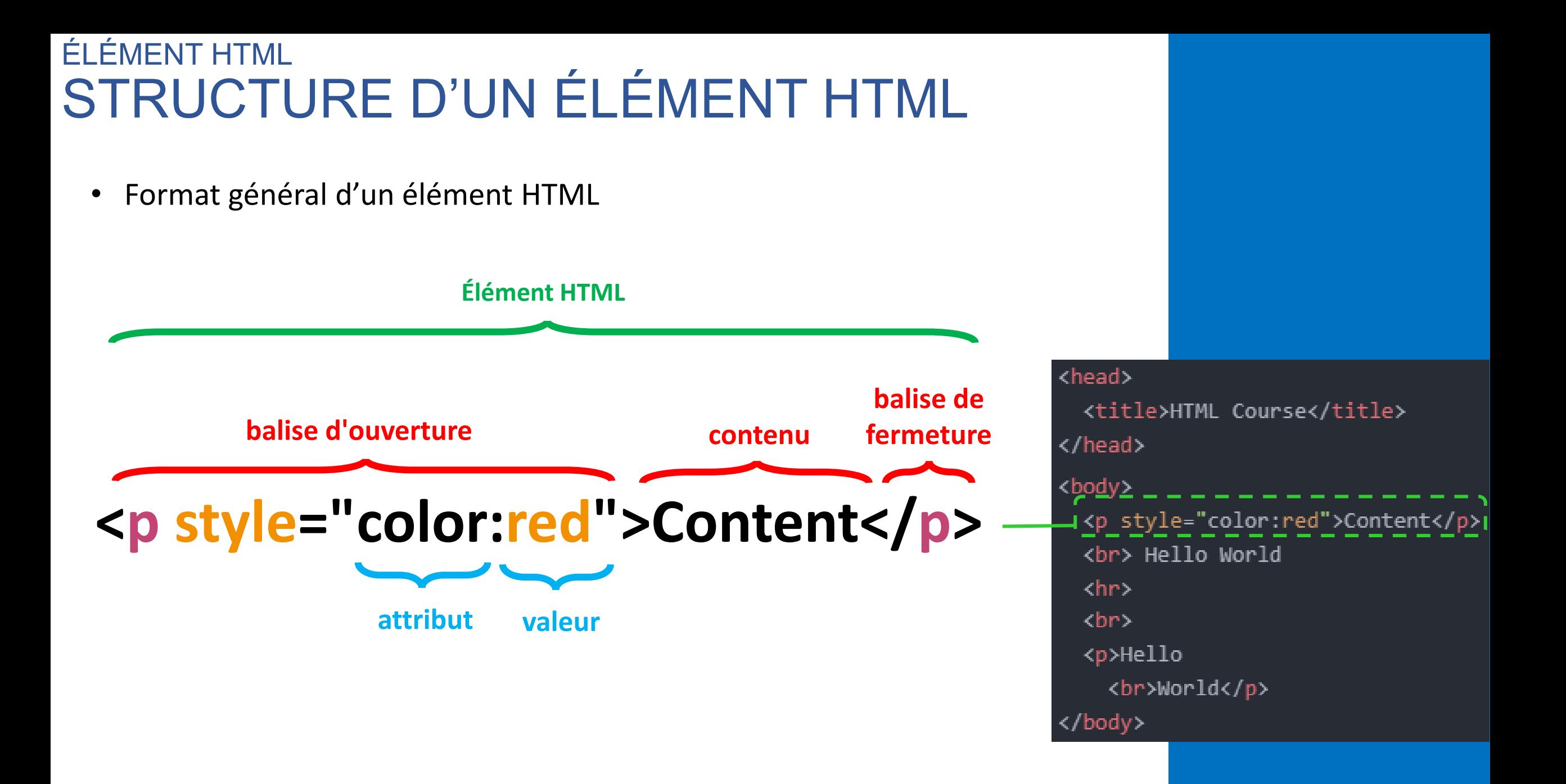

#### ÉLÉMENT HTML COMMENTAIRE HTML

• Les commentaires HTML **ne sont pas affichés** dans le navigateur, mais ils peuvent aider à **documenter** votre code source HTML.

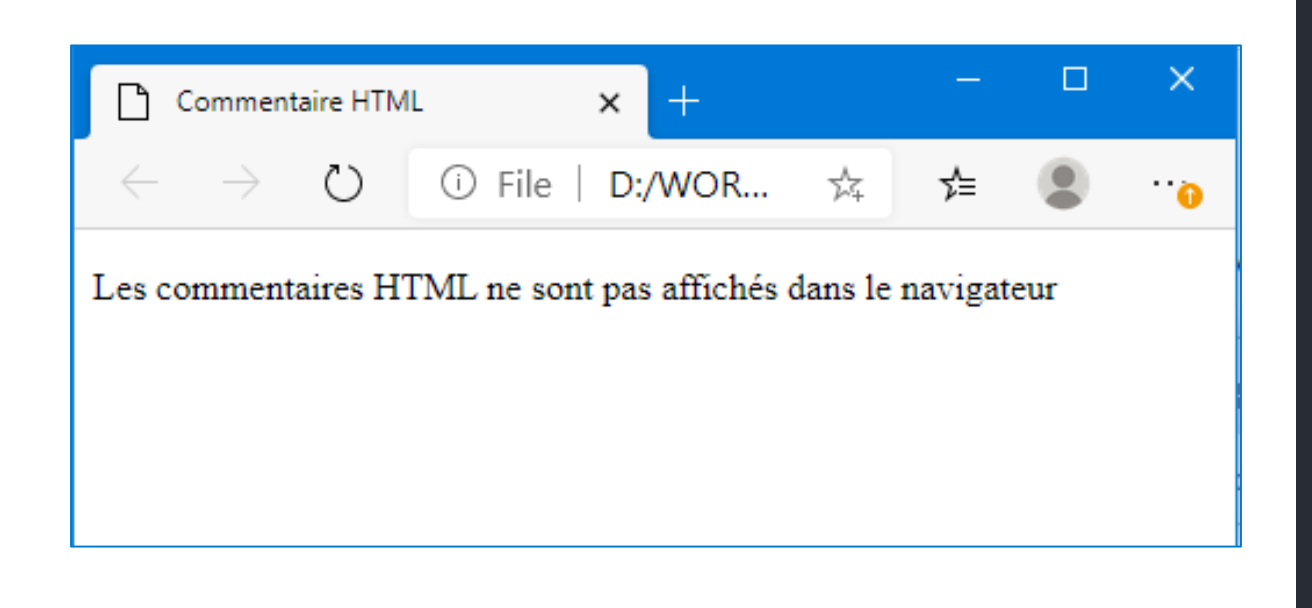

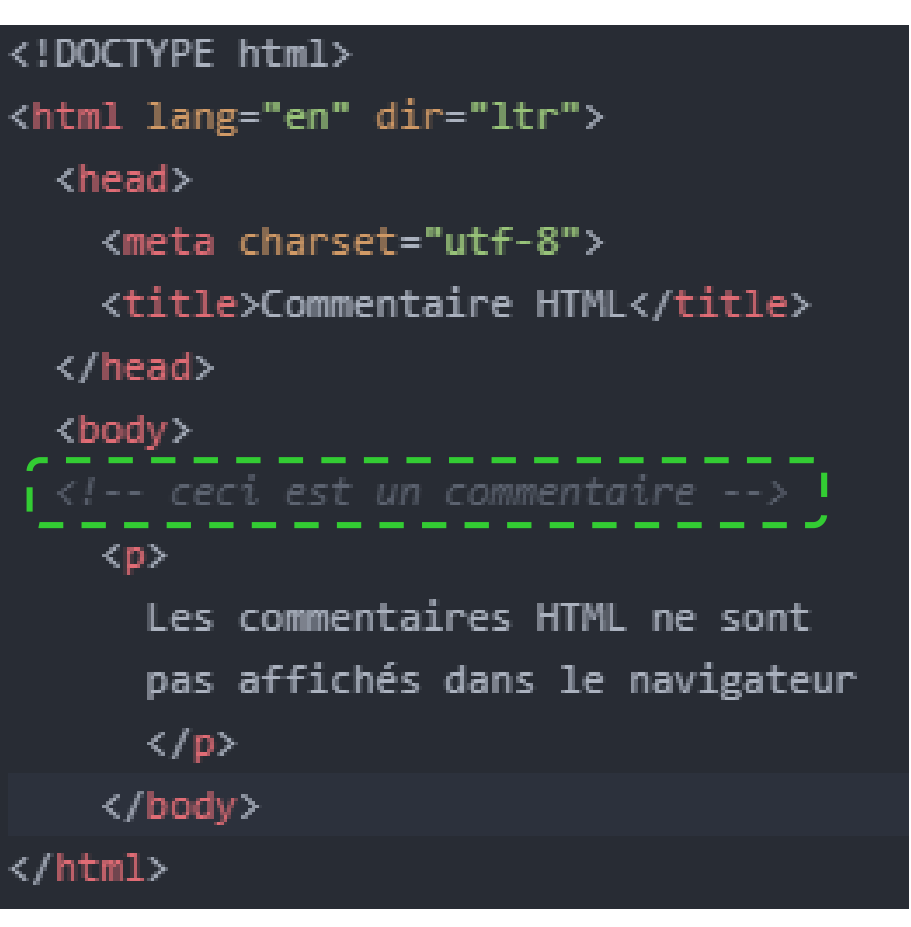

## ÉLÉMENT HTML EN-TÊTE *(HEADING)*

- Les éléments **en-tête** *(Heading)* sont organisés en six niveaux: **h1 à h6**.
- La taille du texte est la plus grande pour **<h1>** (appelée balise *heading 1*) et la plus petite pour **<h6>** (appelée balise *heading 6*).

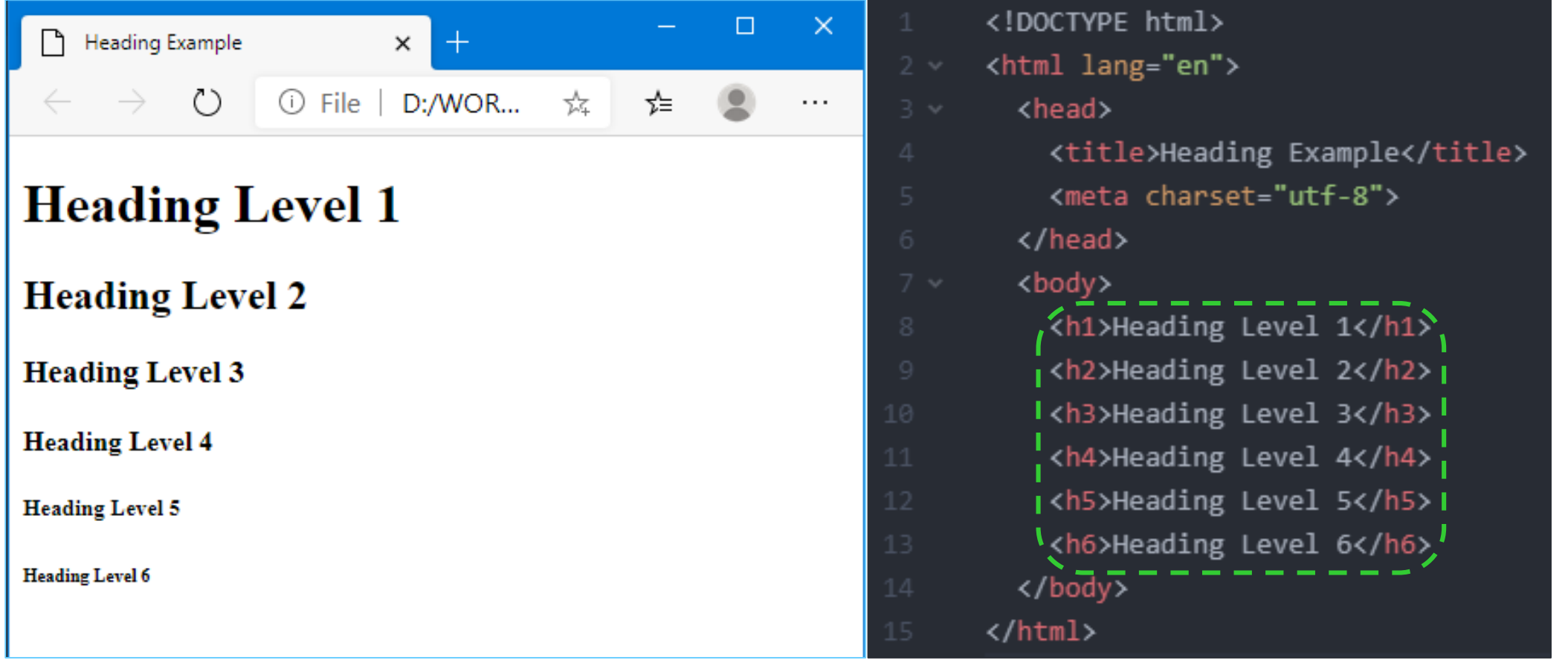

#### ÉLÉMENT HTML PARAGRAPHE

- L'élément **paragraphe** est utilisé pour regrouper des phrases et des sections de texte.
- Le texte contenu dans les balises <p> et </p> s'affiche comme un "bloc" (appelé affichage en bloc) et apparaît avec des espaces vides au-dessus et au-dessous de celui-ci.

#### <!DOCTYPE html>  $\times$ □  $\times$ Virtualisation <html lang="en"> <head> D:/WORK/... 59 ① File ☆ ≴≡ <title>Virtualisation</title> <meta charset="utf-8"> **La Virtualisation** </head> <body> <h1>La Virtualisation</h1> En informatique, la virtualisation fait référence à l'acte de créer une version virtuelle (plutôt que réelle) de quelque chose, ce qui inclut le matériel  $\sqrt{p}$ informatique virtuel, les dispositifs de stockage virtuels et les ressources En informatique, la virtualisation fait référence réseau virtuelles à l'acte de créer une version virtuelle (plutôt que réelle) de quelque chose, ce qui inclut le matériel informatique virtuel, les dispositifs de stockage virtuels et les ressources réseau virtuelles. ⊾/p> </body> /html>

#### ÉLÉMENT HTML SAUT DE LIGNE

- L'élément de saut de ligne fait passer le navigateur à **la ligne suivante** avant d'afficher l'élément ou la partie de texte suivante sur une page web.
- La balise de saut de ligne n'est pas codée comme une paire de balises d'ouverture et de fermeture. C'est un élément **autonome** et codé comme **<br>**

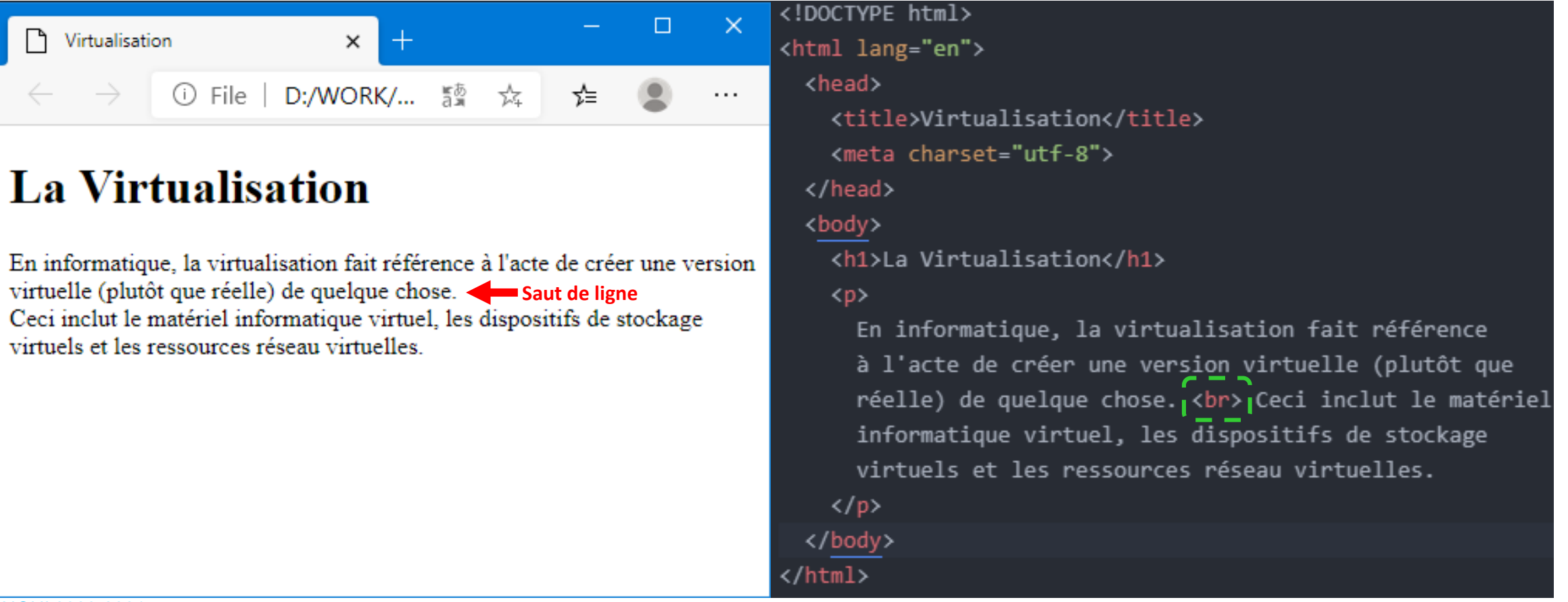

### ÉLÉMENT HTML LISTE ORDONNÉE

- **Les listes** sont utilisées sur les pages Web pour **organiser** les informations.
- HTML peut être utilisé pour créer trois types de listes; listes de **description**, listes **ordonnées** et listes **non ordonnées**.

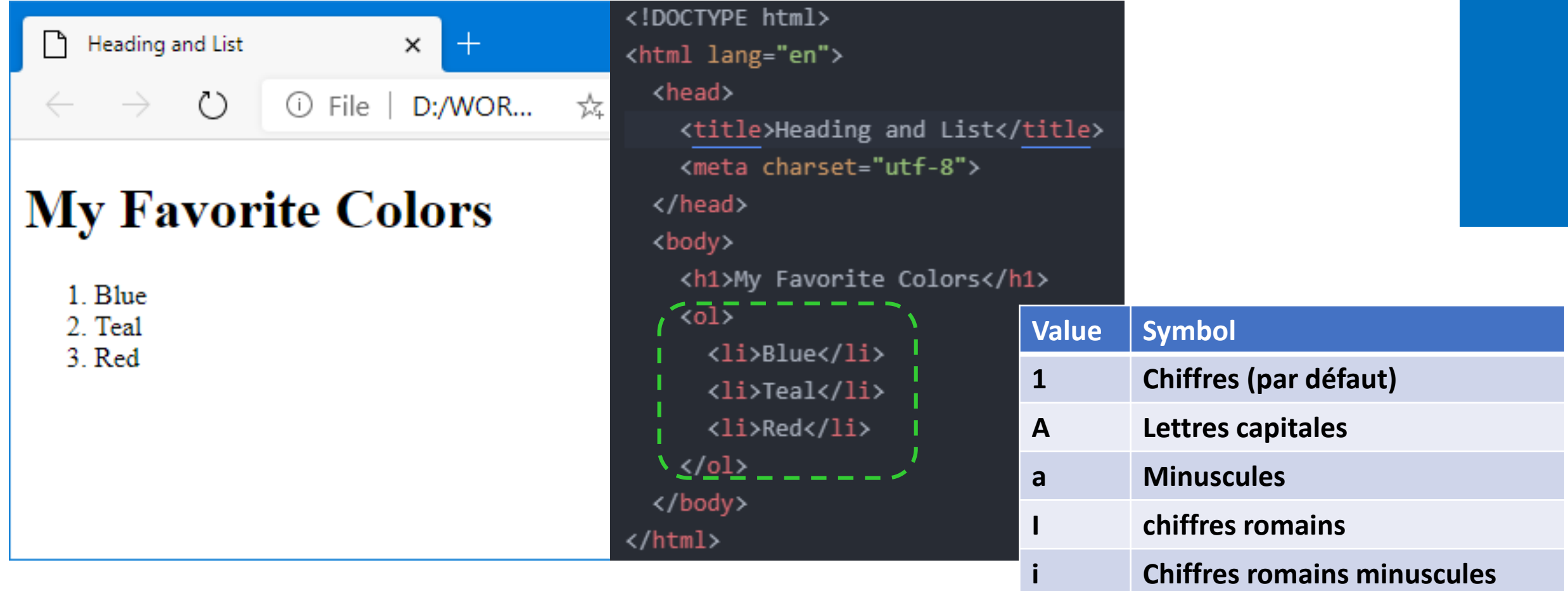

L'attribut type pour les listes ordonnées

#### ÉLÉMENT HTML LISTE NON ORDONNÉE

- **Une liste non ordonnée** affiche une **puce** ou un **marqueur** de liste avant chaque entrée
- Cette puce peut être de plusieurs types: **disque** (par défaut), **carré** et **cercle.**

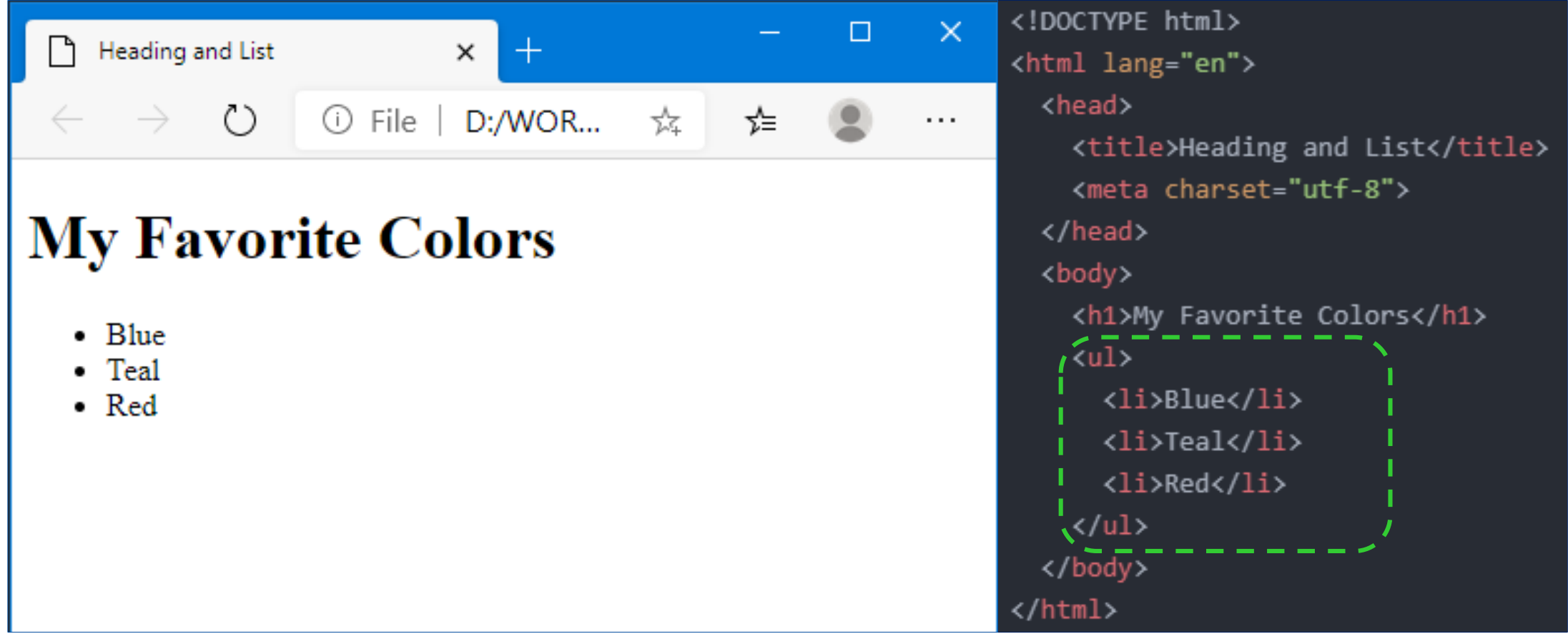

### ÉLÉMENT HTML LISTE DE DESCRIPTION

- Utile pour organiser les termes et leurs descriptions. Les termes se démarquent et leurs descriptions peuvent être aussi longues que nécessaire pour transmettre votre message.
- Exemple d'utilisation: organiser les questions fréquemment posées (FAQ) et leurs réponses.

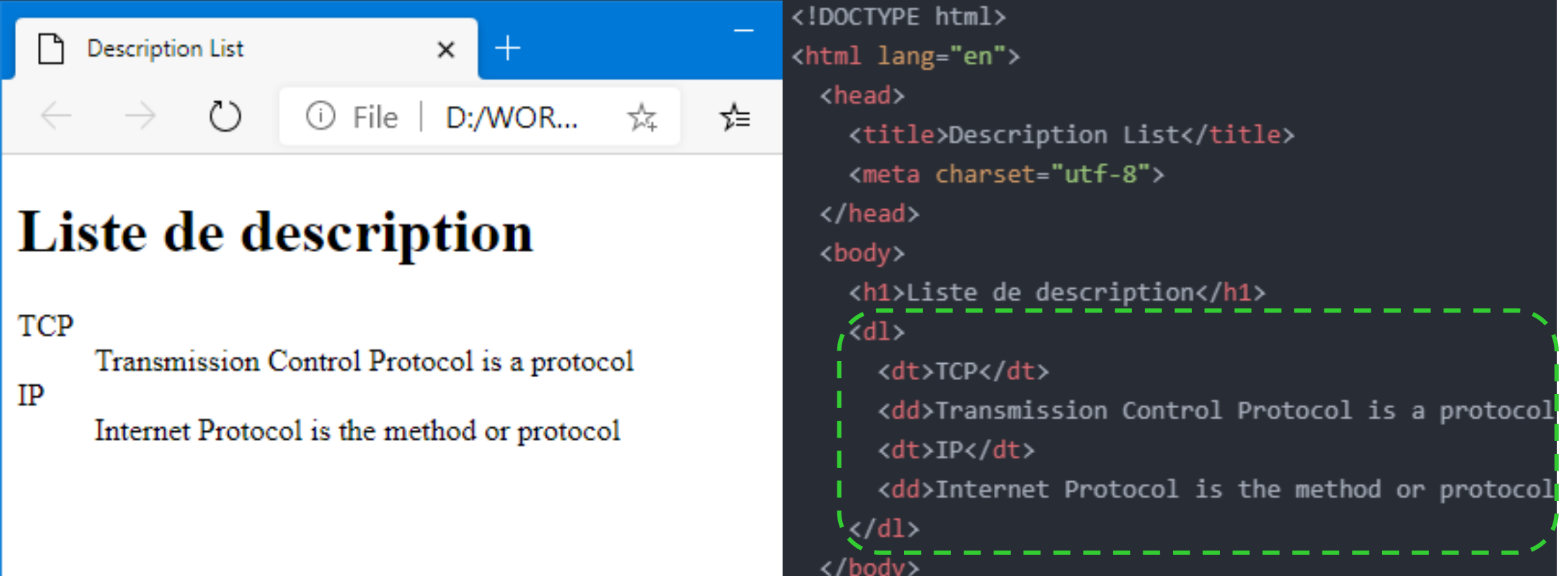

 $\langle$ /html $\rangle$ 

#### ÉLÉMENT HTML IMAGE

- En vue d'insérer une image, la balise image est utilisée comme suit: **<img src="HTML5.png">**
- La balise d'image **se ferme automatiquement** et n'a pas besoin d'être fermée
- Pour l'élément image, il ne suffit pas de fournir une balise d'image. Vous devez également spécifier la source de l'image en modifiant l'attribut *src*.
- La source peut être une **URL**, l'image est donc à récupérer sur Internet ou **localement** dans le même répertoire que votre site Web.
- L'attribut *alt* est utilisé pour le texte alternatif affiché au cas où le navigateur ne peut pas rendre l'image
	- Ex. <img src="HTML5.png" **alt="logo HTML5"** >

```
<!DOCTYPE html>
<html lang="en">
  <head>
    <title>Image Example</title>
    <meta charset="utf-8">
  </head>
  <body>
    <img src="HTML5.png"|
  </body>
</html>
                                \BoxHeading Example
           ① File | D:/WORK/2... ☆
```
#### ÉLÉMENT HTML FIGURE

- L'élément HTML **<figure>**, représente un contenu autonome, potentiellement avec une **légende** facultative, qui est spécifiée à l'aide de l'élément **<figcaption>**.
- L'élément figure, sa légende et son contenu sont référencés comme une **seule unité**.

<!DOCTYPE html> <html lang="en"> <head> <title>FIGURES</title> <meta charset="utf-8"> </head> <body> <figure> <img src="elephant.jpg" alt="Elephant at sunset"> <figcaption>An elephant at sunset </figcaption> </figure> </body> </html> n Image Example d ① File | D:/WORK/2020-2021-S1/Te... ☆  $\circ$ 

Légende

An elephant at sunset

### ÉLÉMENT HTML LIEN HYPERTEXTE

- Lier le Web commence par l'élément « *a »*, ou ancre, l'un des plus anciens éléments - peut-être le plus ancien - du HTML.
- Pour être valide, un élément d'ancrage doit avoir une **balise de début** et **une balise de fin**.
- La mise en œuvre la plus élémentaire d'un élément d'ancrage est : **<a> Un espace réservé hyperlien </a>**
- L'attribut *href* («href» étant l'abréviation de «référence hypertexte») de l'élément d'ancrage définit l'URL de destination du lien hypertexte

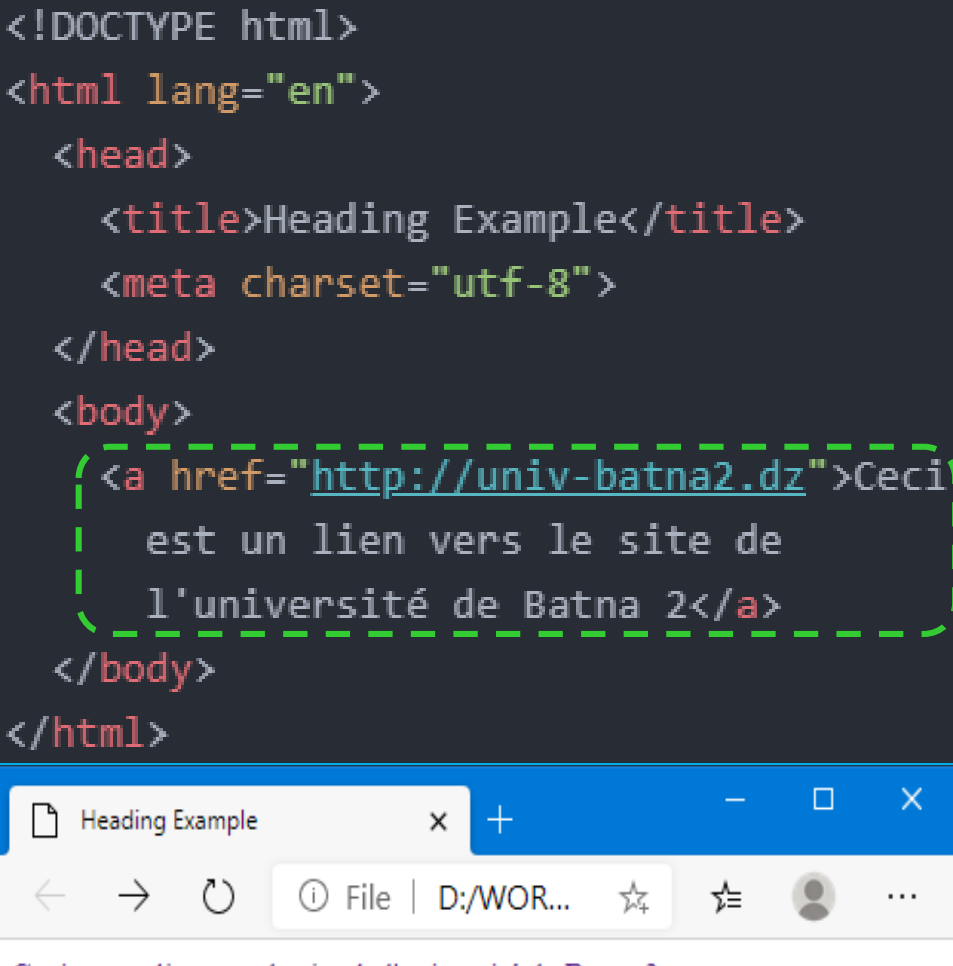

Ceci est un lien vers le site de l'université de Batna 2

#### ÉLÉMENT HTML TABLEAU

- L'élément de **tableau** fournit une structure basée sur le balisage pour les **données tabulaires**.
- Les tableaux HTML, comme les feuilles de calcul, sont constitués de cellules organisées en colonnes et en lignes
- L'attribut "*border*", entièrement facultatif, peut être mise à **1** afin d'appliquer une bordure à l'ensemble du tableau

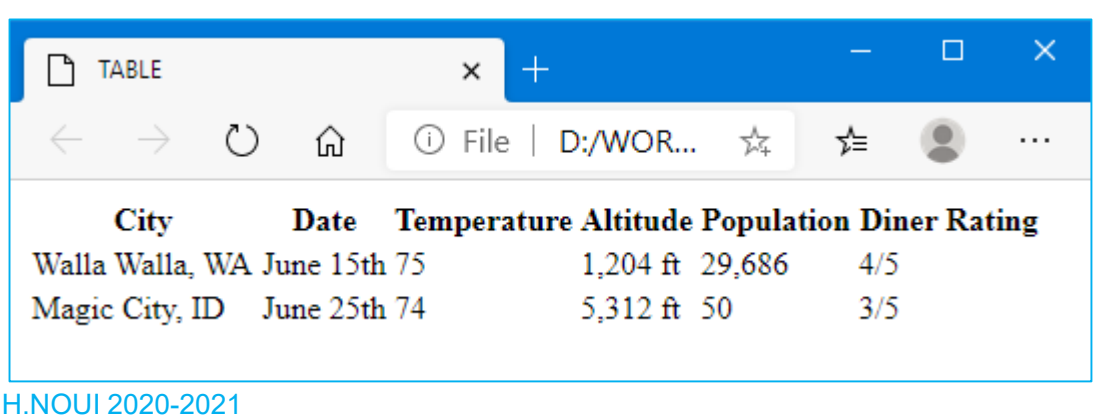

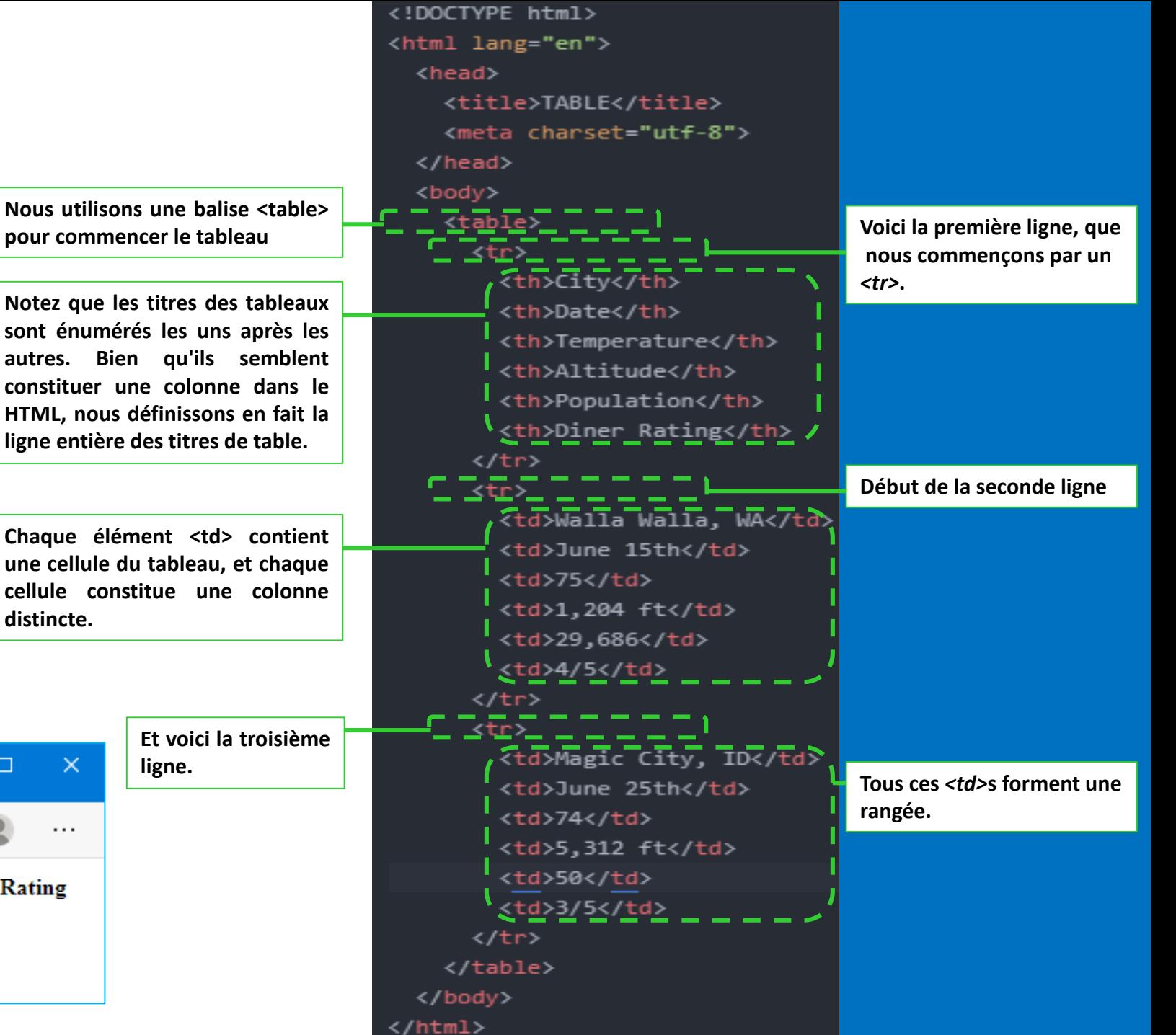

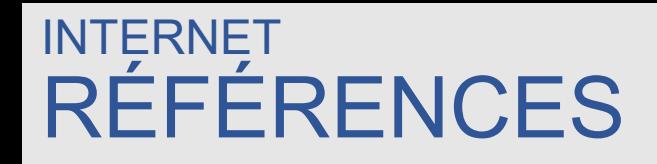

- "Web Development and Design Foundations with HTML5 9th Edition", Terry Ann Felke-Morris, Ed.D, Pearson Education Inc, 2019.
- "Foundation HTML5 with CSS3" Craig Cook, Jason Garber, friendsof, 2012
- "Head First HTML and CSS", Elisabeth Robson, Eric Freeman, O'Reilly Media, Inc., 2012
- <https://developer.mozilla.org/>
- <https://www.w3.org/>

**Merci**